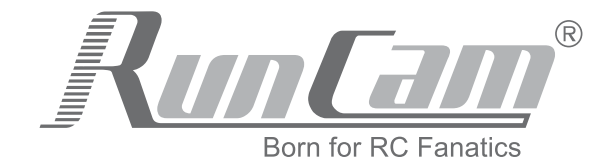

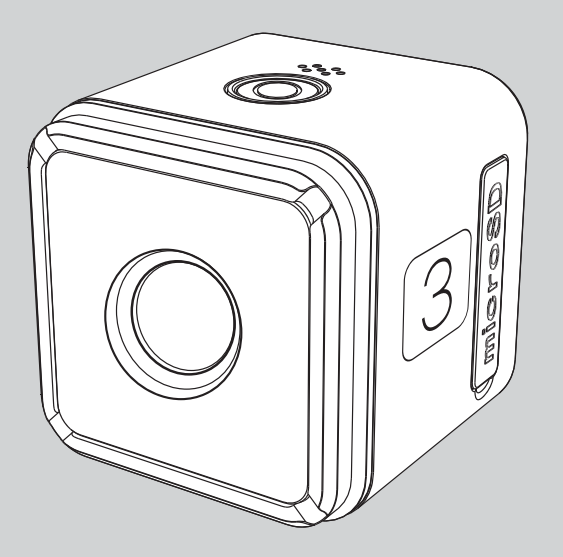

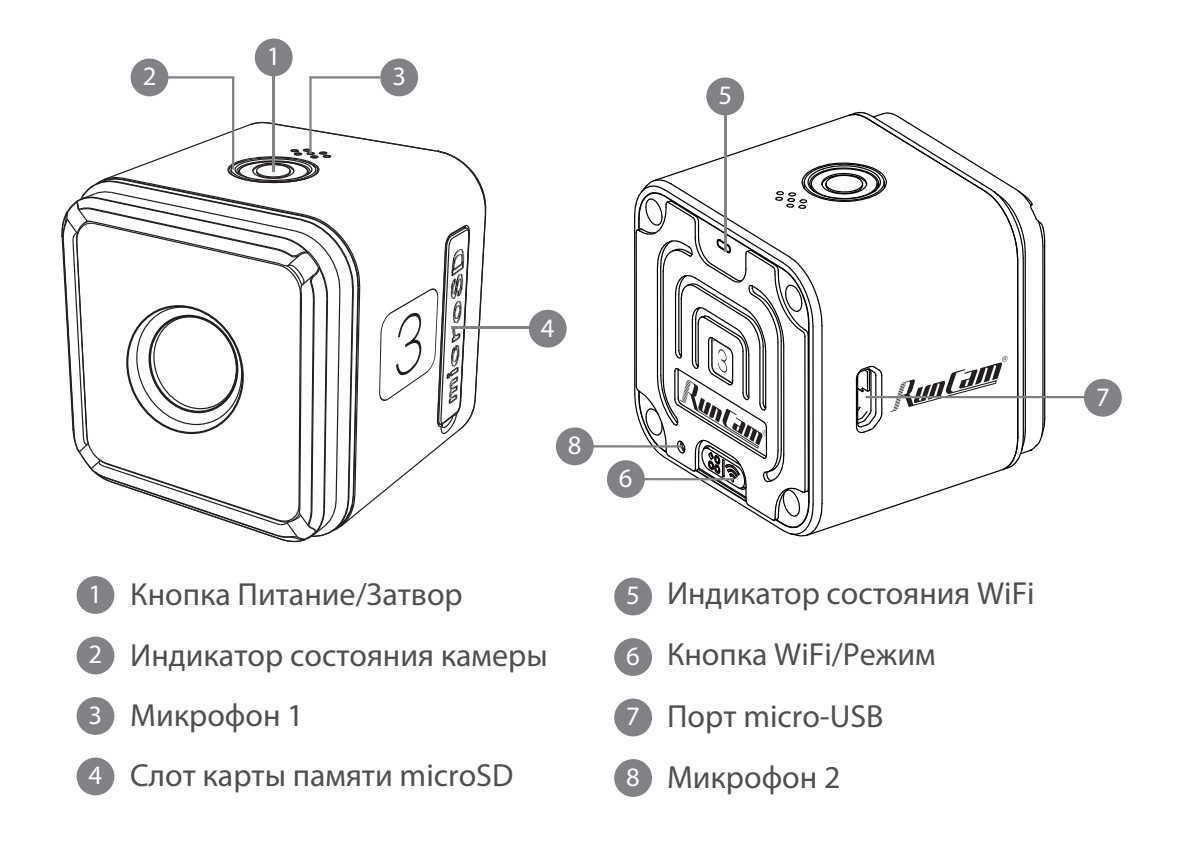

#### ·**Содержимое упаковки**

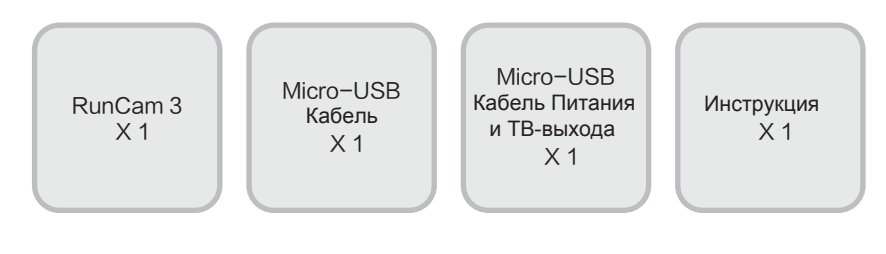

 $\boxed{1}$ 

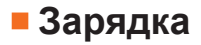

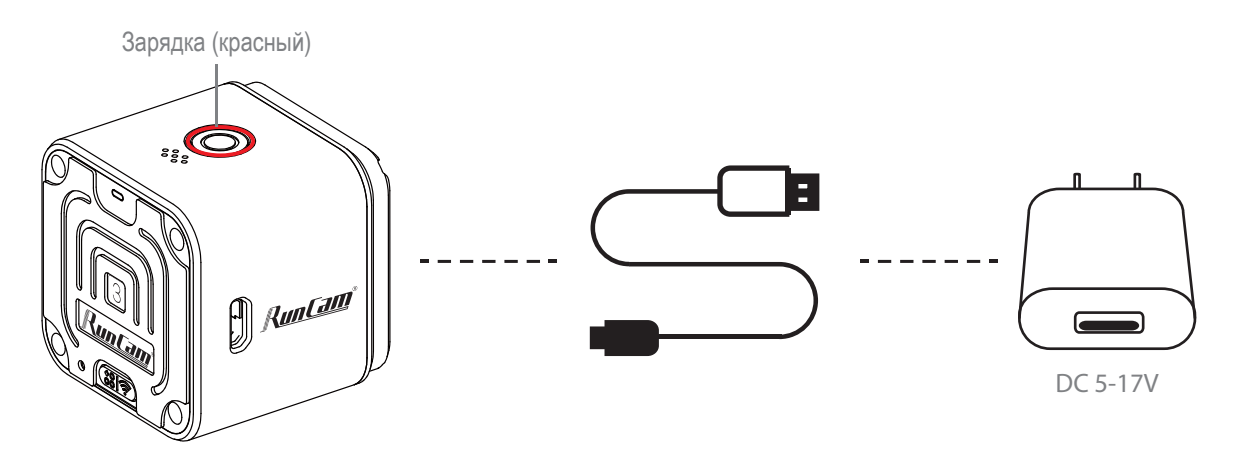

RunCam 3 использует внутреннюю батарею. После включения питания, если аккумулятор заряжен более 50%, индикатор камеры мигает зеленым  $\left( \bigcirc \right)$  5 раз. Если менее 50% то мигает зеленым (6) 10 раз. Если заряд ниже 15% индикатор мигает зеленым (6) постоянно. Если во время записи заряд закончится, камера сохранит файл и выключится. Для микро USB-порта RunCam 3 требуется источник питания постоянного тока 5-17В. Рекомендуется использовать Зарядное устройство для мобильного телефона (выход 5V 1A) для зарядки аккумулятора. Индикатор состояния камеры (красный)  $\odot$  включается во время зарядки и выключается, когда зарядка полная. Аккумулятор заряжается до 100% за 2,5 часа.

**ВНИМАНИЕ:** Чрезвычайно низкие температуры могут снизить срок службы батареи. Чтобы увеличить время автономной работы в холодных условиях, перед использованием камеру следует хранить в теплом месте.

#### **ПРЕДУПРЕЖДЕНИЕ:**

Никогда не используйте RunCam 3 как видеорегистратор. Это может привести к повреждению аккумулятора камеры и создать угрозу безопасности.

# ■ Карта microSD

Вставьте карту microSD как показано на значке рядом с гнездом карты.

Используйте фирменные карты памяти (продаются отдельно),

которые отвечают следующим требованиям:

- microSD, microSDHC, or microSDXC
- Класс 10, UHS-I или UHS-II
- Емкость до 64 ГБ

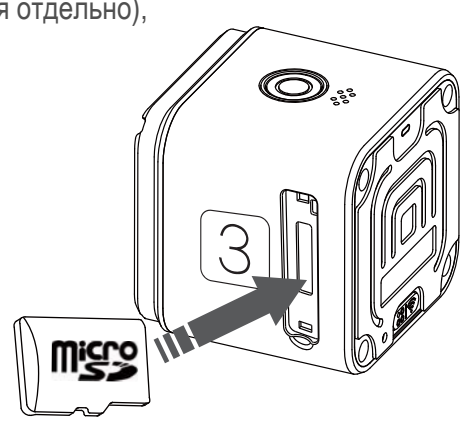

**ВНИМАНИЕ:** Будьте осторожны при обращении с картами памяти. Избегайте жидкостей, пыли и мусора. В качестве меры предосторожности отключите питание перед установкой или извлечением карты. Проверьте рекомендации производителя относительно использования в приемлемых температурных диапазонах.

### ·**Подключение к компьютеру**

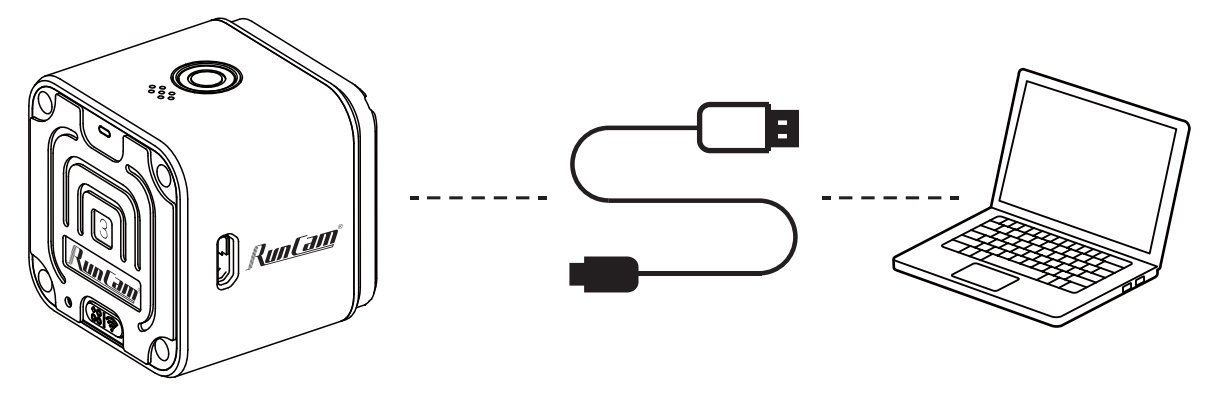

После подключения к компьютеру с помощью USB кабеля включенная камера находится в режиме MSDC. Нажмите кнопку Питание/Затвор **(• д**ля переключения в режим Веб-Камеры.

**ВНИМАНИЕ:** Если камера не может быть распознана компьютером после подключения, убедитесь, что карта microSD хорошо вставлена. Если информация на карте microSD не может быть прочитана обычным способом, попробуйте другой микро-USB-кабель или микро-USB-порт на компьютере.

#### **MSDC:** Съемный Диск

**WebCam:** На ПК с ОС Windows камеру можно использовать в качестве веб-камеры, запустив amcap.exe. В адресной строке менеджера ресурсов (Win + E) введите "%appdata%/microsoft/windows/network shortcuts", чтобы найти его. Если он отсутствует в вашей системе, Вы можете перейти по следующей ссылке для загрузки и установки: www.runcam.com/download/AmcapSetup.exe

# ·**Инструкции по использованию**

#### *Включение*

Нажмите и удерживайте кнопку Питание/Затвор (• в течение трех секунд. Камера включается и звучит три раза.

#### *Выключение*

Нажмите и удерживайте кнопку Питание/Затвор ( $\bigcirc$ ) в течение трех секунд. Камера выключается и звучит пять раз.

## *Переключение режимов*

После включения питания нажмите и удерживайте кнопку WiFi/Режим

для переключения между тремя режимами: Видео/Фото/Настройки OSD.

#### *Видео*

Индикатор камеры: Синий

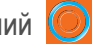

- Нажмите кнопку Питание/Затвор, чтобы начать/остановить запись.

#### *Фото*

Индикатор камеры: Зеленый

- Нажмите кнопку Питание/Затвор, чтобы сделать снимок.

#### *Настройка экранного меню*

Индикатор камеры: Оранжевый

- Нажмите кнопку Питание/Затвор (О) для просмотра.
- Нажмите кнопку WiFi/Режим (288) для выбора.

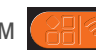

- Нажмите и удерживайте кнопку WiFi/Режим  $\left(\mathbb{R}^n\right)$  для выхода из меню.

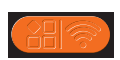

# ·**Видео**

Камера включится в режиме видео (1080p 60 к/с) в качестве режима по умолчанию.

При вставленной карте индикатор камеры (синий) горит постоянно, когда камера

находится в режиме ожидания. Если Карта памяти неисправна

или отсутствует, индикатор камеры (синий)  $\bigcirc$  мигает.

## **Нормальное видео:**

Нажмите кнопку Питание/Затвор • чтобы начать запись.

Камера звучит один раз.

Индикатор камеры (синий) мигает каждые две секунды при записи.

Для остановки записи снова нажмите кнопку Питание/Затвор ...

Камера звучит дважды. Индикатор камеры (синий) горит постоянно.

#### **Интервальное видео:**

Когда включается запись интервального видео, камера звучит дважды,

а индикатор камеры мигает каждые три секунды во время записи.

### **Настройки видео:**

В Андроид-приложении и OSD вы можете установить разрешение, яркость, баланс белого и другие дополнительные параметры.

### **Нормальное видео:**

Поддерживаются 1080p@60fps, 1080p@30fps, 720p@120fps,720p@60fps и другие разрешения.

#### **Интервальное видео:**

Вы можете установить интервал и продолжительность интервального видео в настройках.

6

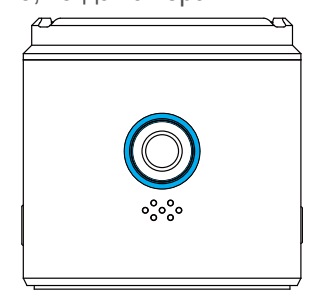

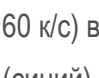

#### **Цикличная запись:**

Записанный видеофайл будет разделен на несколько файлов (длина может быть установлена 1/3/5 минут) для записи на карту памяти. После заполнения карты камера продолжает записывать, стирая ранее записанный материал и заменяя его новым контентом. Когда цикличная запись выключена, записанное видео будет разделено на файлы размером до 4 ГБ, и при заполнении карты памяти запись будет остановлена.

#### **Авто-запись:**

Камера автоматически начинает запись видео после включения питания.

**ВНИМАНИЕ:** При съемке видео с WDR и с высокой частотой кадров при высокой температуре окружающей среды камера может стать горячей и использовать больше энергии. При использовании WDR, пожалуйста, снимайте более короткие видеоклипы или выберите более низкую частоту кадров, и/или отключите в настройках камеры функции, увеличивающие потребление энергии.

## ·**Фото**

#### **Съемка фотографий:**

После включения питания нажмите и удерживайте кнопку

WiFi/Режим **(ВВИЗР)** пока индикатор камеры не станет зеленым.

Камера находится в режиме фото, вы можете нажать

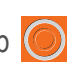

кнопку Питание/Затвор (О) для съемки фотографий.

## **Одиночное фото:**

Камера звучит один раз, один раз мигает зеленый индикатор.

Снимок с разрешением 2 Мп.

## **Таймер фото:**

Звуковые сигналы ускоряются, одно мигание индикатора.

Задержка съемки фотографии на 2 или 10 сек.

### **Интервальное фото:**

Камера звучит дважды и индикатор камеры (зеленый) мигает каждые две секунды.

Вы можете установить интервал и продолжительность интервального фото,

Камера снимает серию фотографий через определенные промежутки времени.

### **Серийное фото:**

Камера звучит пять раз, зеленый индикатор мигает пять раз.

Камера снимает до 10 фотографий за 1 секунду.

кнопка WiFi/Режим

Режим фото (зеленый) n Cam . (381 p

# ·**Андроид и IOS приложение**

Цвет индикатора WiFi: синий

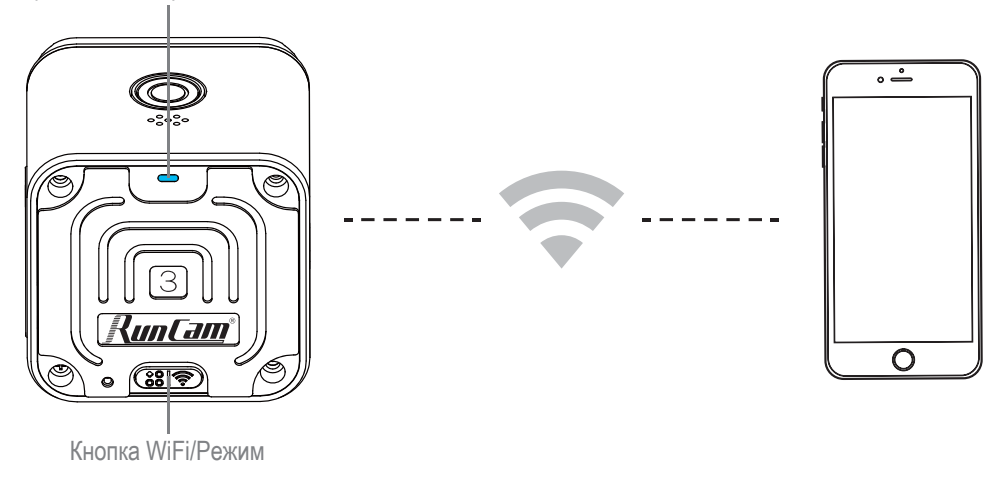

**1.** После включения нажмите кнопку WiFi/Режим, 886

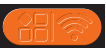

индикатор WiFi (синий) мигает, когда WiFi включен и готов к подключению.

**2.** В настройках беспроводной сети вашего смартфона найдите SSID-соединение

RunCam 3 и введите пароль. После успешного подключения

индикатор WiFi (Синий) будет постоянно гореть.

**По умолчанию SSID:** RunCam3 \_ \*\*\*\*\* (\* для букв или цифр)

#### **По умолчанию WiFi password:** 1234567890

**Андроид и IOS приложение:** поиск "RunCam" в Google Play и Apple Store,

или загрузите на нашем сайте http://www.runcam.com/download

# ·**Настройки экранного меню (TV-OUT)**

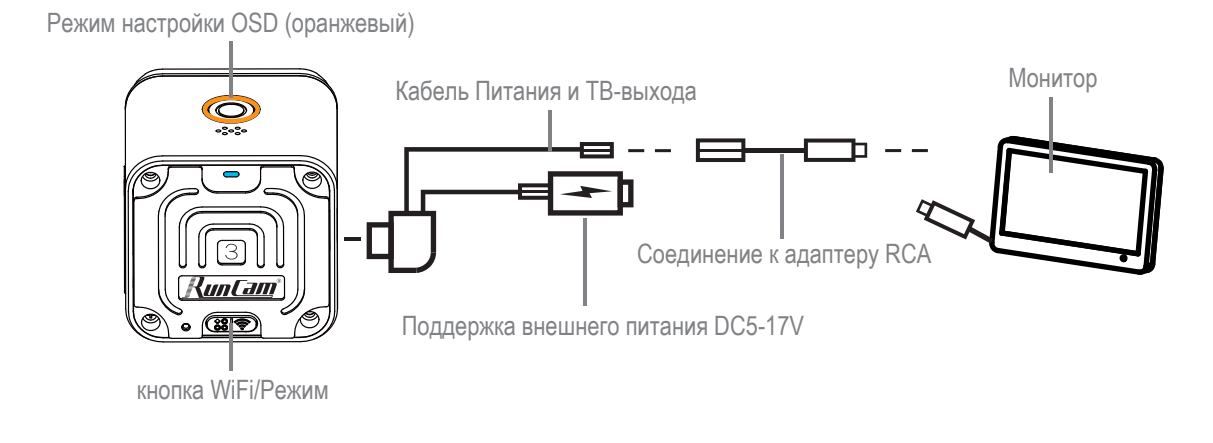

После включения питания нажмите и удерживайте кнопку WiFi/Режим **PRE** 

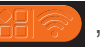

пока индикатор камеры не станет оранжевым  $\lceil \bullet \rceil$ .

Теперь камера находится в режиме настройки экранного меню (OSD).

В режиме настройки экранного меню используйте прилагаемый

"USB Кабель Питания и ТВ-выхода" для подключения камеры к монитору

и произведите настройки камеры на экране.

# ·**Обновление прошивки**

Состояние обновления прошивки (мигает оранжевый индикатор)

Перед обновлением убедитесь, что заряд батареи RunCam 3 превышает 50%.

## **Способ 1 (рекомендуется):**

Подключите камеру к смартфону/планшету. Если обновление доступно, приложение предоставляет инструкции по его установке.

# **Способ 2:**

Вручную скопируйте файл прошивки на карту microSD. Следуйте инструкциям на http://runcam.com/download/runcam3/

# ·**Принудительное отключение**

Одновременно нажмите кнопку Питание/Затвор (О) и кнопку WiFi/Режим . 28 Камера будет принудительно отключена.

# ·**Сброс**

В режиме ожидания быстро нажмите кнопку Питание/Затвор (О) три раза. Индикатор камеры (оранжевый) мигает дважды. Камера завершает сброс, а затем автоматически выключается.

Чтобы получить новые возможности и лучшую производительность от камеры RunCam 3, убедитесь, что в камере установлена последняя версия прошивки. Вы можете обновить прошивку с приложением RunCam или по адресу http://www.runcam.com/download/runcam3/. Для получения поддержки посетите сайт http://support.runcam.com/hc/en-us

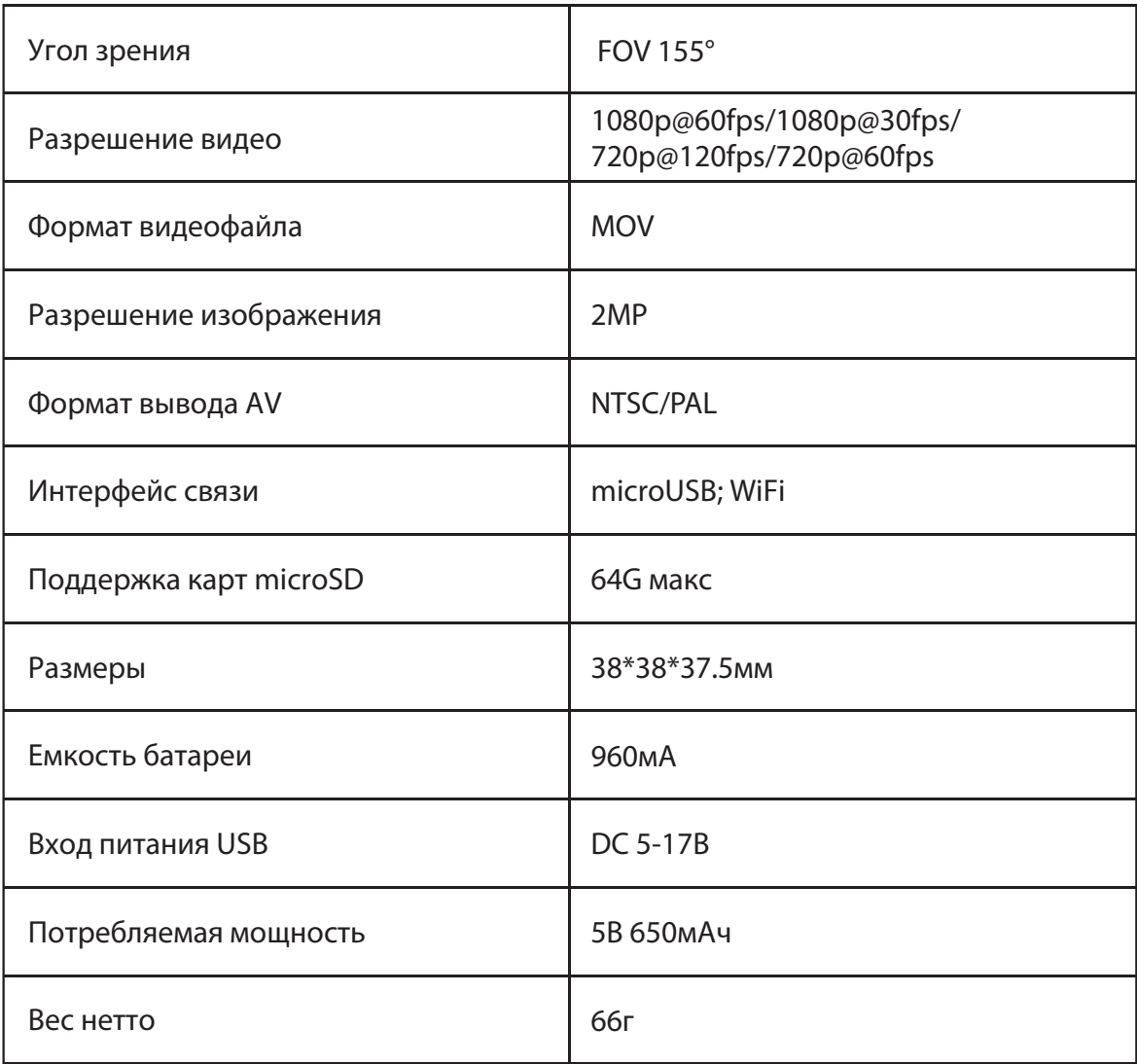

Перевод http://mobiuscam.ru/

www.runcam.com